# **Remind Cart Abandoners with Triggered Email**

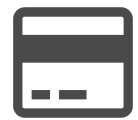

Send relevant, 1:1 content to cart abandoners reminding them of the product(s) they recently left behind with a clear call to action to complete their purchase.

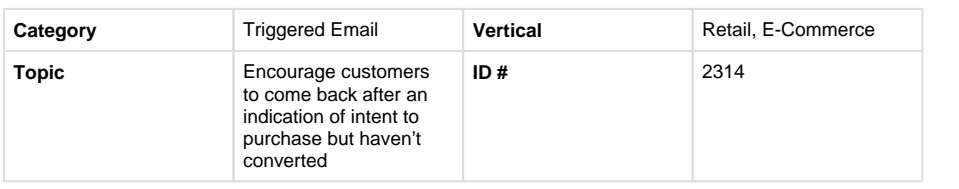

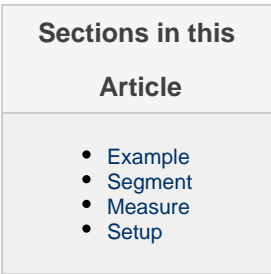

## <span id="page-0-0"></span>**Example**

Trigger an email to send when a customer leaves your site with products still in the cart. You can showcase the product that the customer last added to cart, recommend more products based on products in the cart or overall customer affinities, and remind the customer to return to complete the purchase.

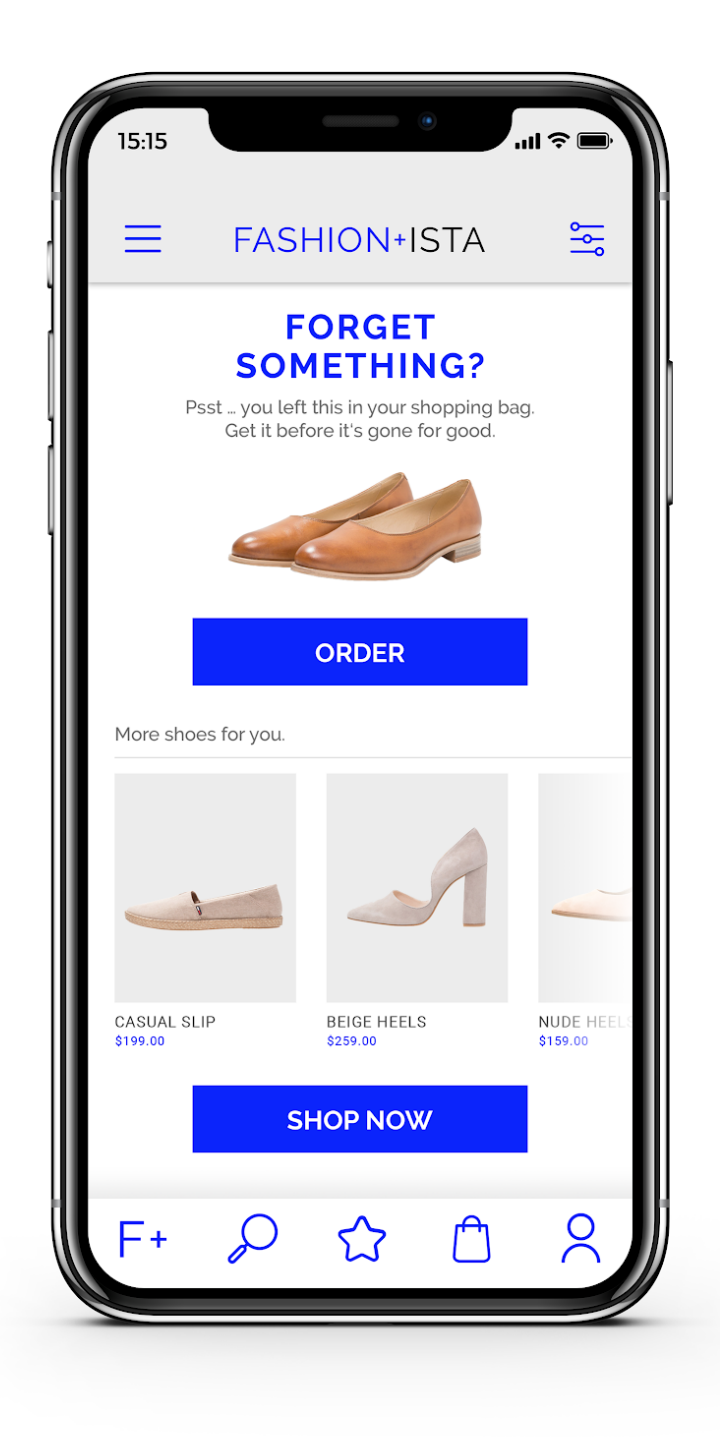

# <span id="page-1-0"></span>**Segment**

No segment is required for this play, simply choose the Cart Abandonment option in "Send Options" and establish a desired delay

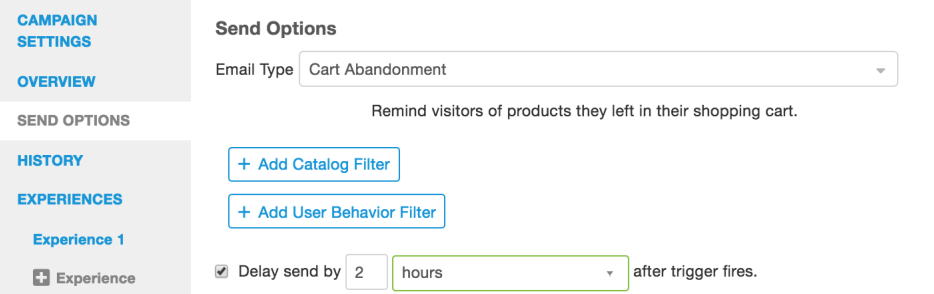

### <span id="page-2-0"></span>**Measure**

Leverage the open and clickthrough rate to understand engagement, but also focus on conversion rate and revenue per user to understand the campaign's impact. Increased average order value is also a key indicator of success for this campaign.

## <span id="page-2-1"></span>**Setup**

#### **Process**

Evergage will assist you with the setup of your triggered email campaign, but you can streamline the process by doing the following:

- 1. Work with your Customer Success Manager to en 2. Create a new Triggered Email campaign sure all "email setup" steps have been completed
- 3. Determine the details of the email including the subject line, number of experiences to use and test, "FROM" email and name, reply-to, creative, and any other details needed
- 4. Select the "Cart Abandonment" option under Send Options
- 5. Provide the required HTML for each email experience to your Customer Success Manager
- 6. Once the campaign is built, test the email using the "Preview" button
- 7. When ready to deploy, send a request to your Customer Success Manager
- 8. Monitor results

#### **Reference Materials**

The following articles from the Evergage Knowledge Base will provide process steps to help you execute this play:

- [Create an Email Campaign](https://doc.evergage.com/display/EKB/Create+an+Email+Campaign)
- [Triggered and SmartBatch Email Campaigns](https://doc.evergage.com/display/EKB/Triggered+and+SmartBatch+Email+Campaigns)
- [Configure Settings for Triggered and SmartBatch](https://doc.evergage.com/display/EKB/Configure+Settings+for+Triggered+and+SmartBatch+Email+Campaigns)  [Email Campaigns](https://doc.evergage.com/display/EKB/Configure+Settings+for+Triggered+and+SmartBatch+Email+Campaigns)